## **چگونه می توان هش برد S20M Whatsminer را تعمیر کرد؟**

راهنمای تعمیر برد هش [EN] Whatsminer M20S مهارت هاي لحیم کاري تراشه .1 قلع روي تراشه یک لایه نازك از شار را با یک برس روي تراشه اعمال کنید. .2 قلع را روي پین هاي تراشه قرار دهید (شار لحیم را اضافه کنید تا خمیر لحیم رقیق شود و به طور یکنواخت هم بزنید)، از موچین استفاده کنید تا کمی خمیر لحیم کاري به طور یکنواخت روي تراشه بمالید. کمی خمیر لحیم کاري به دو لنت بزرگ در وسط دو طرف پین ها اضافه کنید. مراقب باشید خمیر لحیم را پر نکنید.

.3 ذوب قلع روي میز گرمایش روي تراشه ، دماي کار میز گرمایش در 270 درجه سانتیگراد کنترل می شود، اگر تراشه از این دما تجاوز کند به راحتی آسیب می بیند.

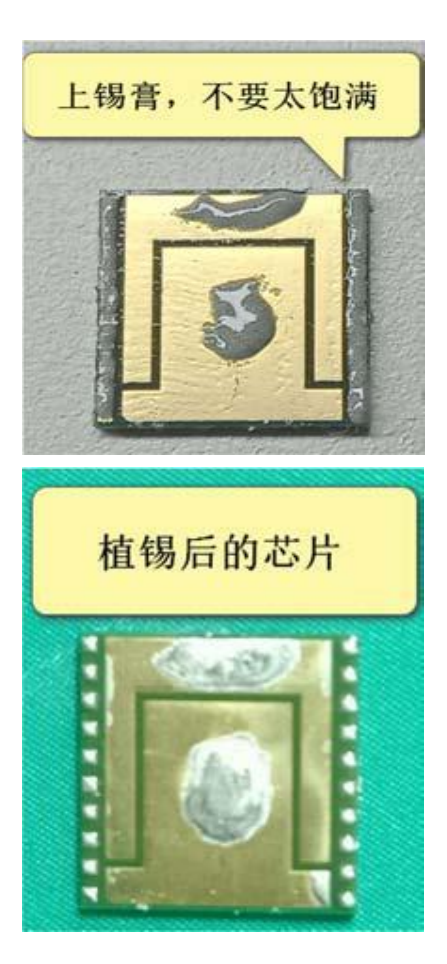

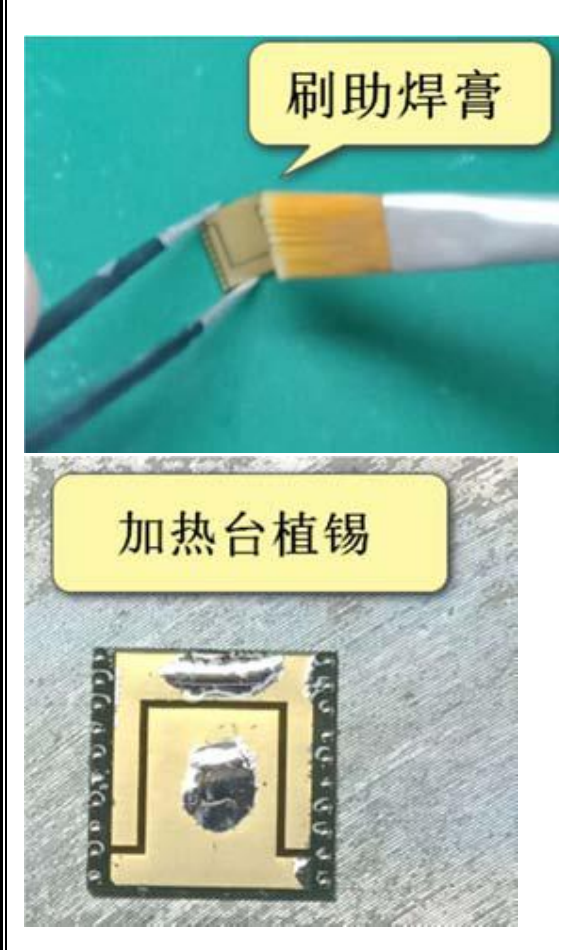

.4 تراشه را جدا کنید

با یک برس روي پین هاي تراشه فلاکس بزنید، قسمت هاي مربوطه هشرات را رويسکوي گرمایش قرار دهید تا قلع ذوب شود و با استفاده از موچین هسته را جدا کنید، فیلم جدا شود. قسمت هایی از هش برد که نیاز به جوش ندارند نباید رويسکو گرم شوند تا آسیب دما به برد و اجزاي آن کاهش یابد.

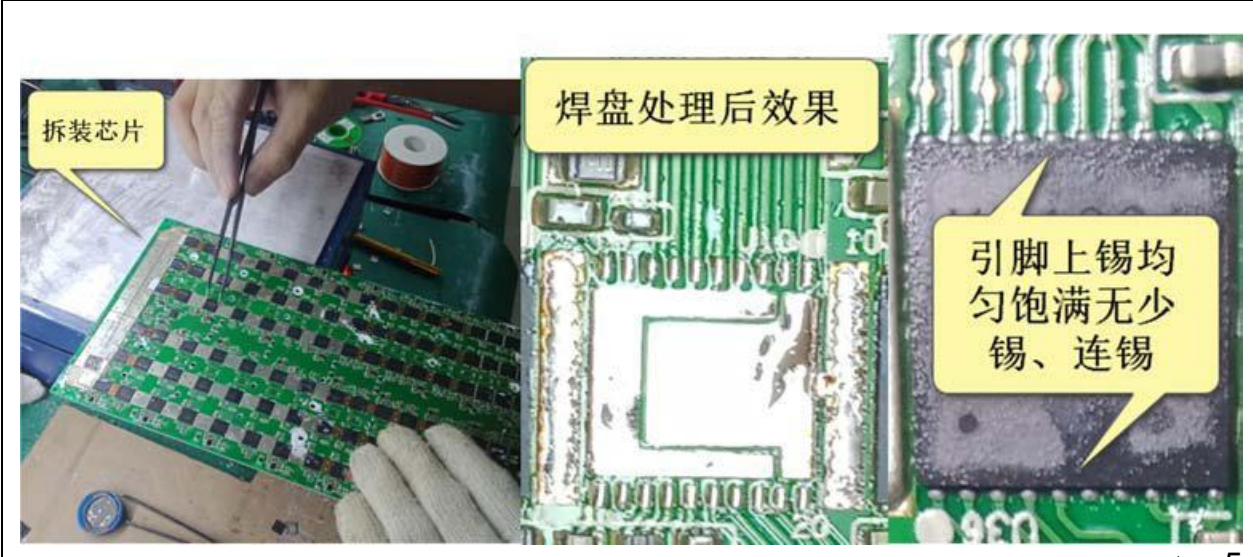

.5 پردازش پد

پس از برداشتن تراشه قدیمی، با استفاده از موچین کمی قلع روي پد بمالید. مراقب باشید زیاد اعمال نکنید. پس از ذوب شدن قلع به پد می چسبد. از نوك موچین براي حرکت دادن پد به جلو و عقب استفاده کنید تا قلع روي پد یکدست و صاف شود. .6 تراشه را نصب کنید

تراشه لحیم کاری شده را با موچین به پدی که دقیقاً تراز شده است بچسبانید و آن را روی میز گرمایش گرم کنید تا قلع، تراشه و پد ذوب شود، قلع ذوب شده و ترکیب می شود و به طور خودکار صاف می شود تا لحیم کاري کامل شود. پین هاي لحیم کاري شده باید به طور یکنواخت باقلع کمتر و بدون قلع پیوسته پر شوند. براي جلوگیري از سوختگی در دماي بالا، هنگام جوشکاري از دستکش استفاده کنید.

تست نصب و استفاده از پلت فرم

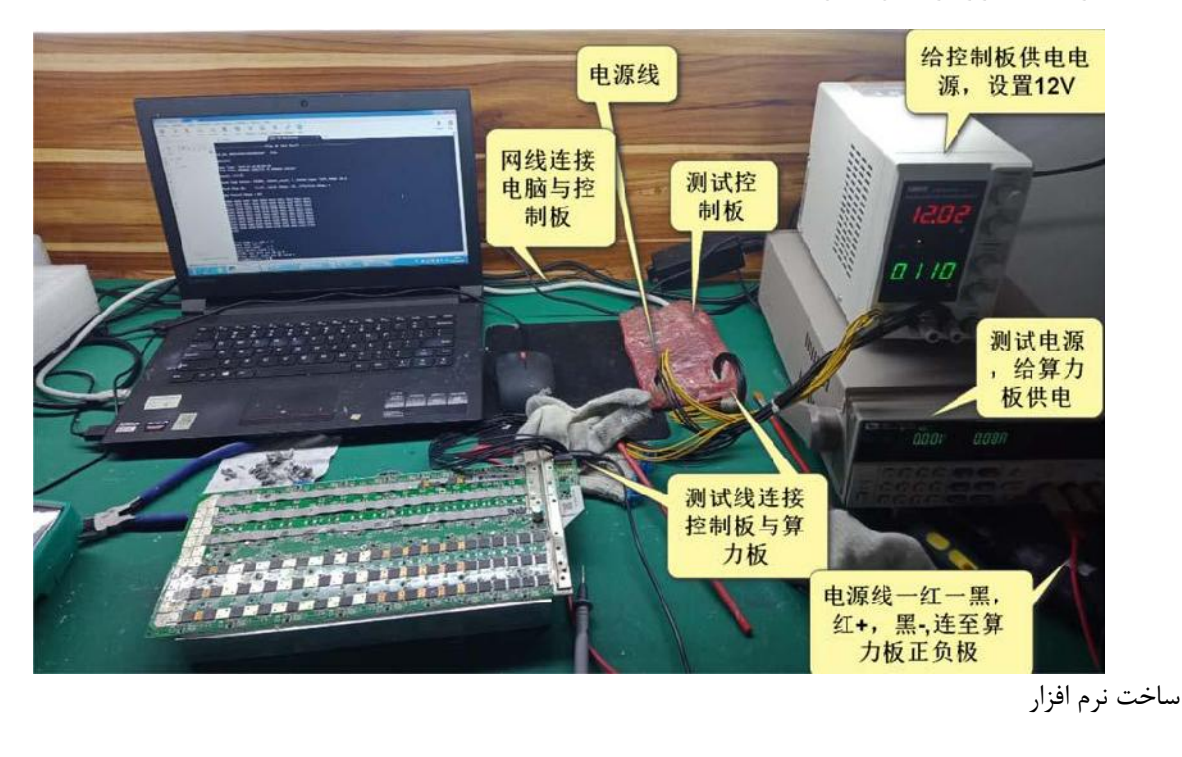

.1 ساختار سخت افزار در شکل نشان داده شده است:

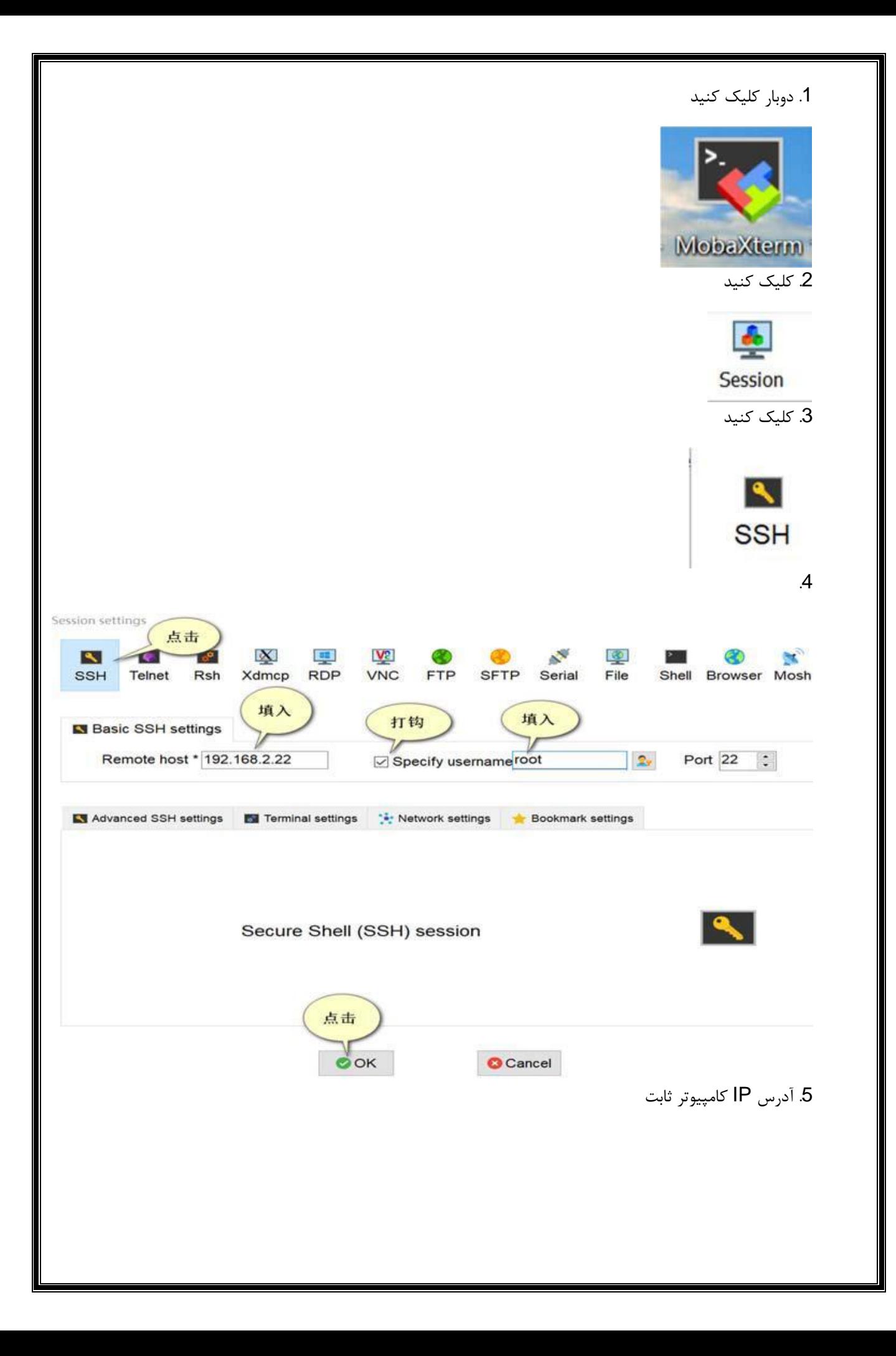

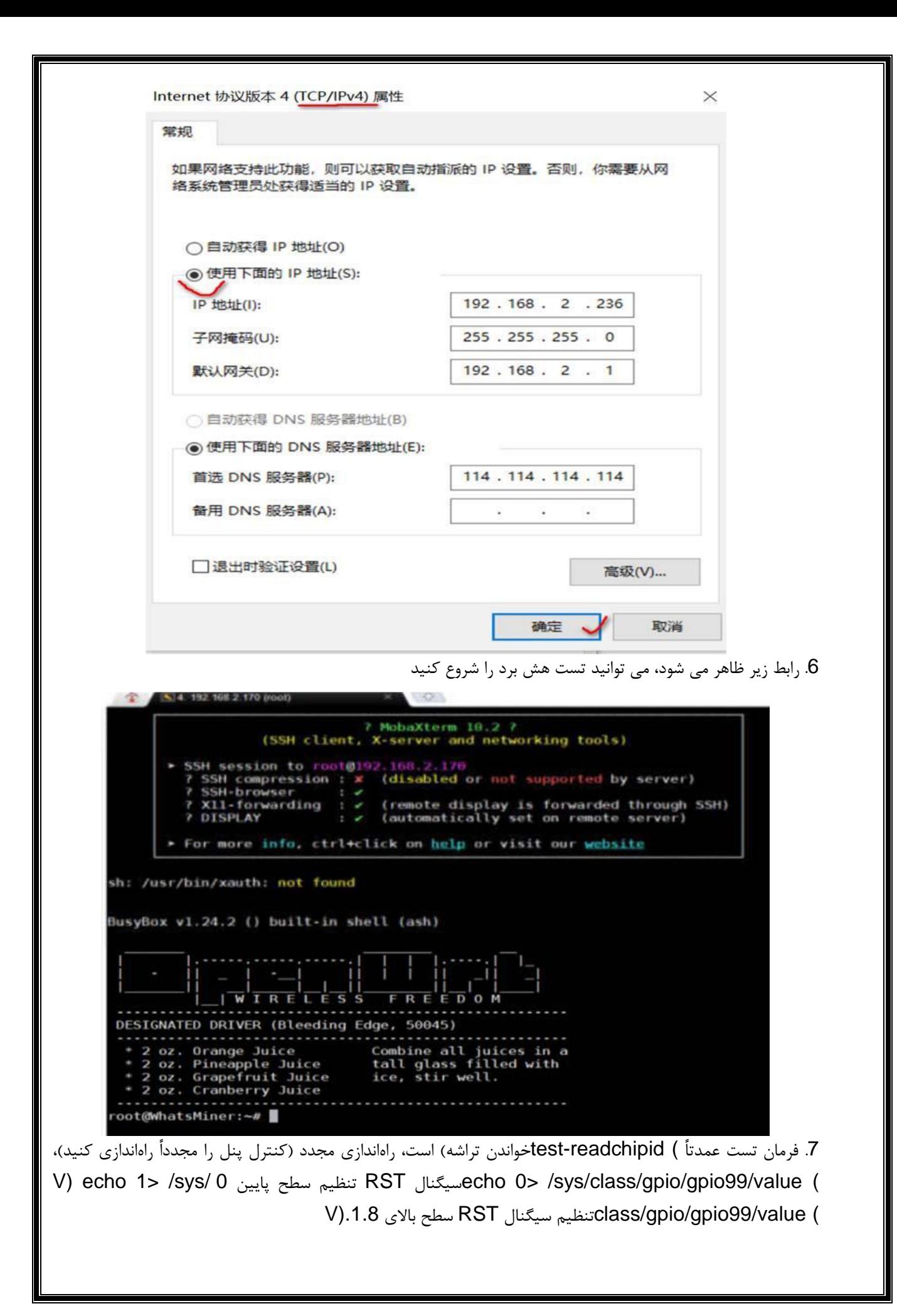

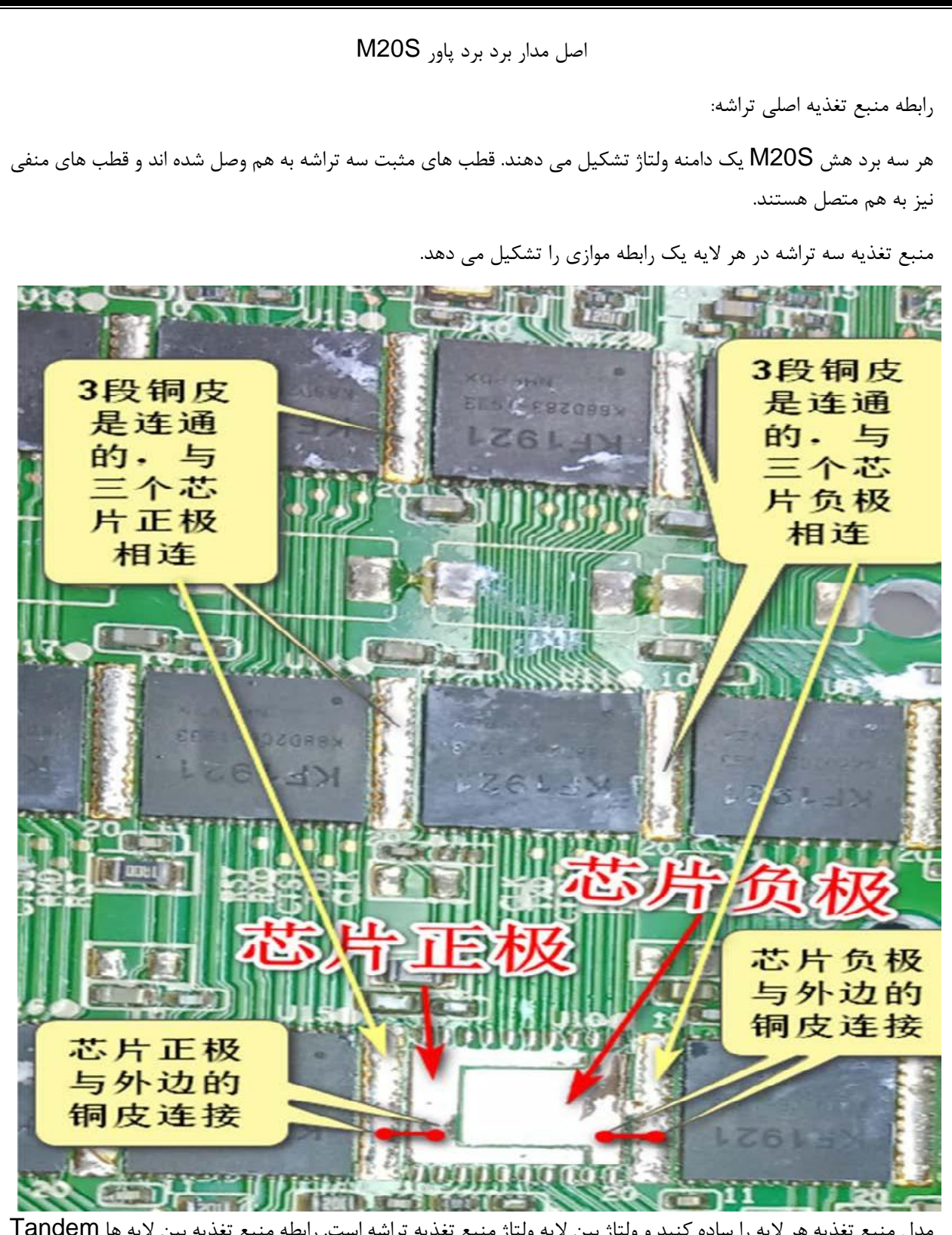

مدل منبع تغذیه هر لایه را ساده کنید و ولتاژ بین لایه ولتاژ منبع تغذیه تراشه است. رابطه منبع تغذیه بین لایه ها Tandem است.

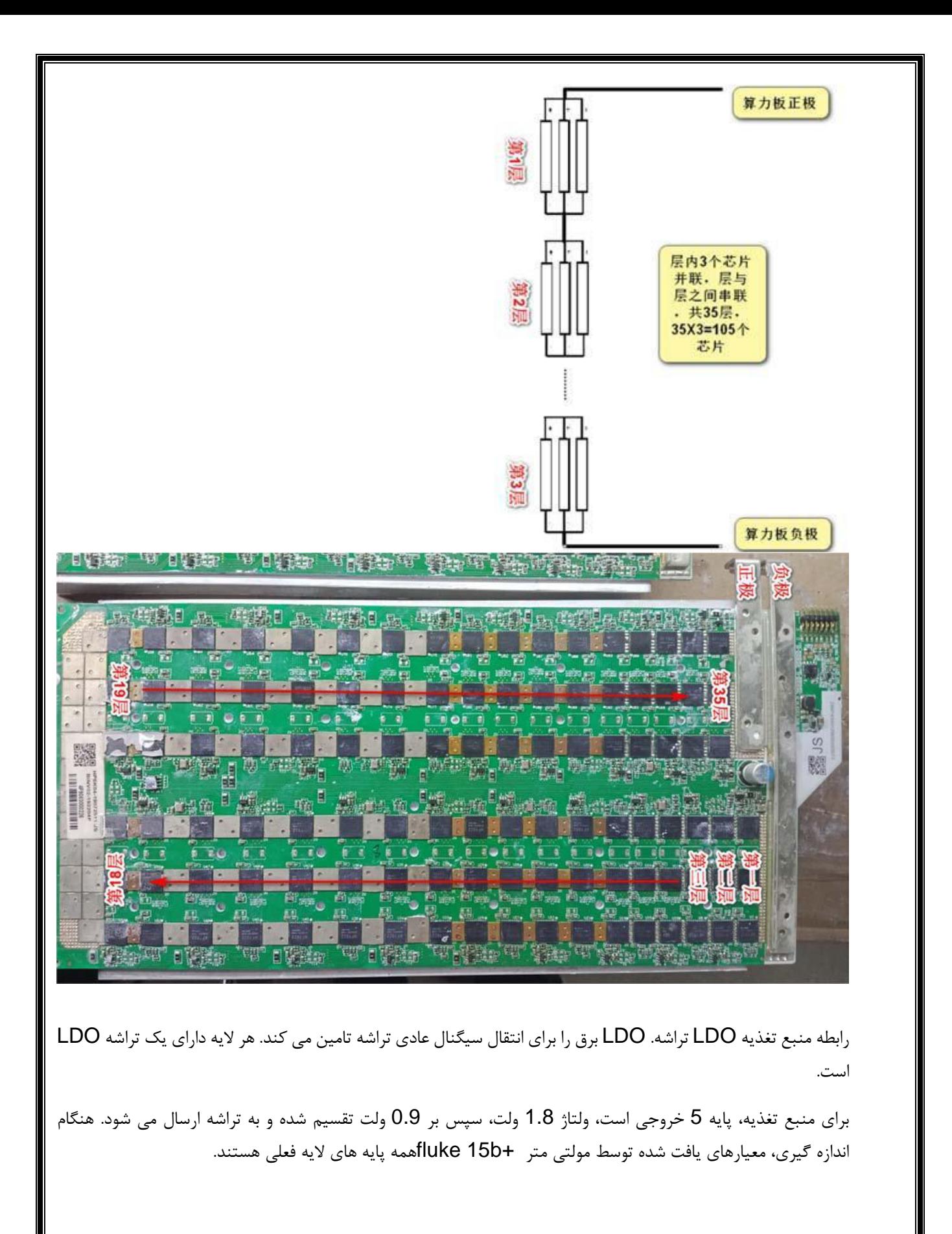

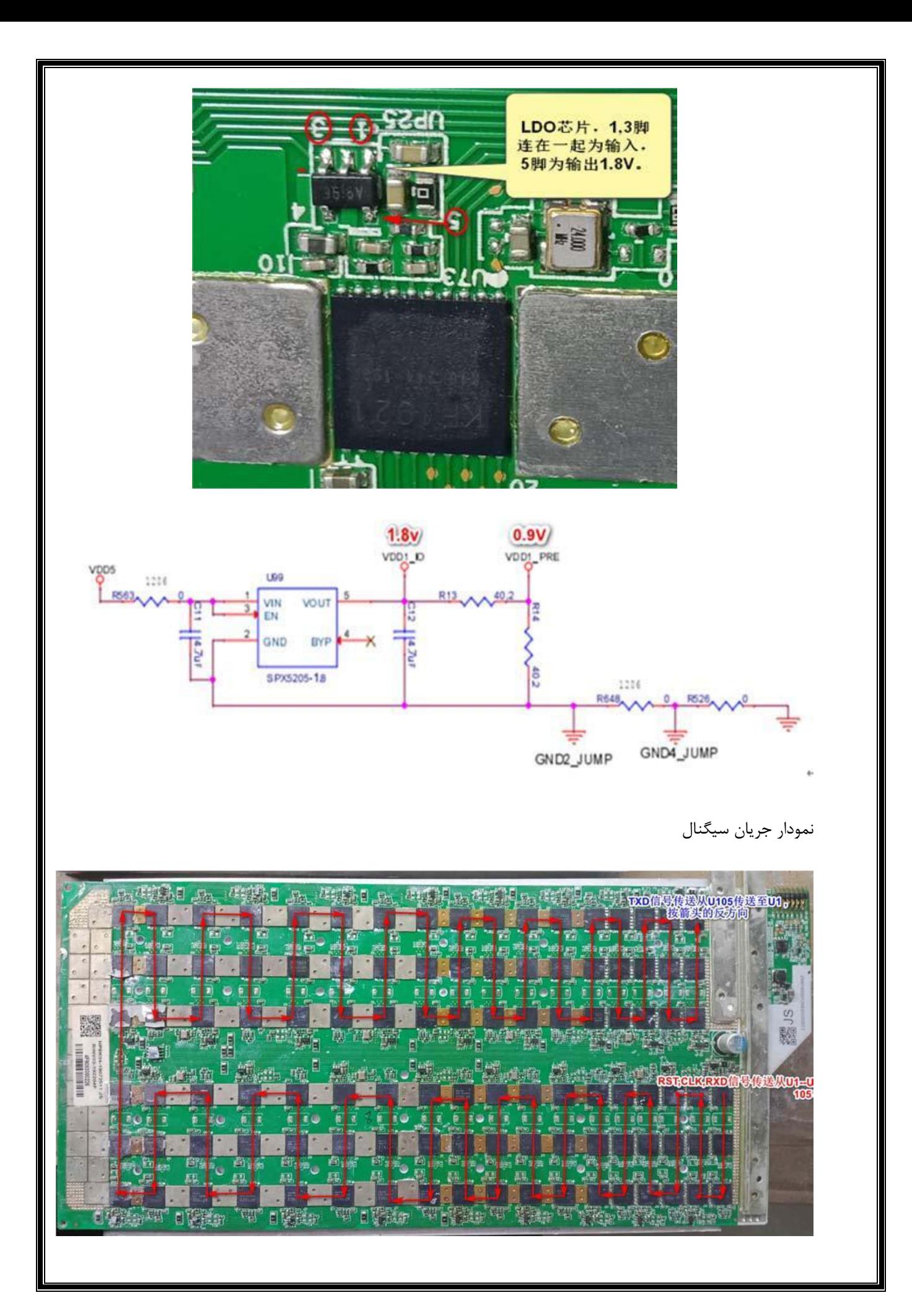

5 سیگنال انتقال در برد هش وجود دارد، ) RSTتنظیم مجدد)، ) CLKساعت)، ) CTSIانتخاب تراشه)، ) RXDدریافت)، ) TXDارسال) عکسبرداري)، که در آن RST، CLK، RXD، TXD اندازه گیري اصلی هستند. سیگنال ها

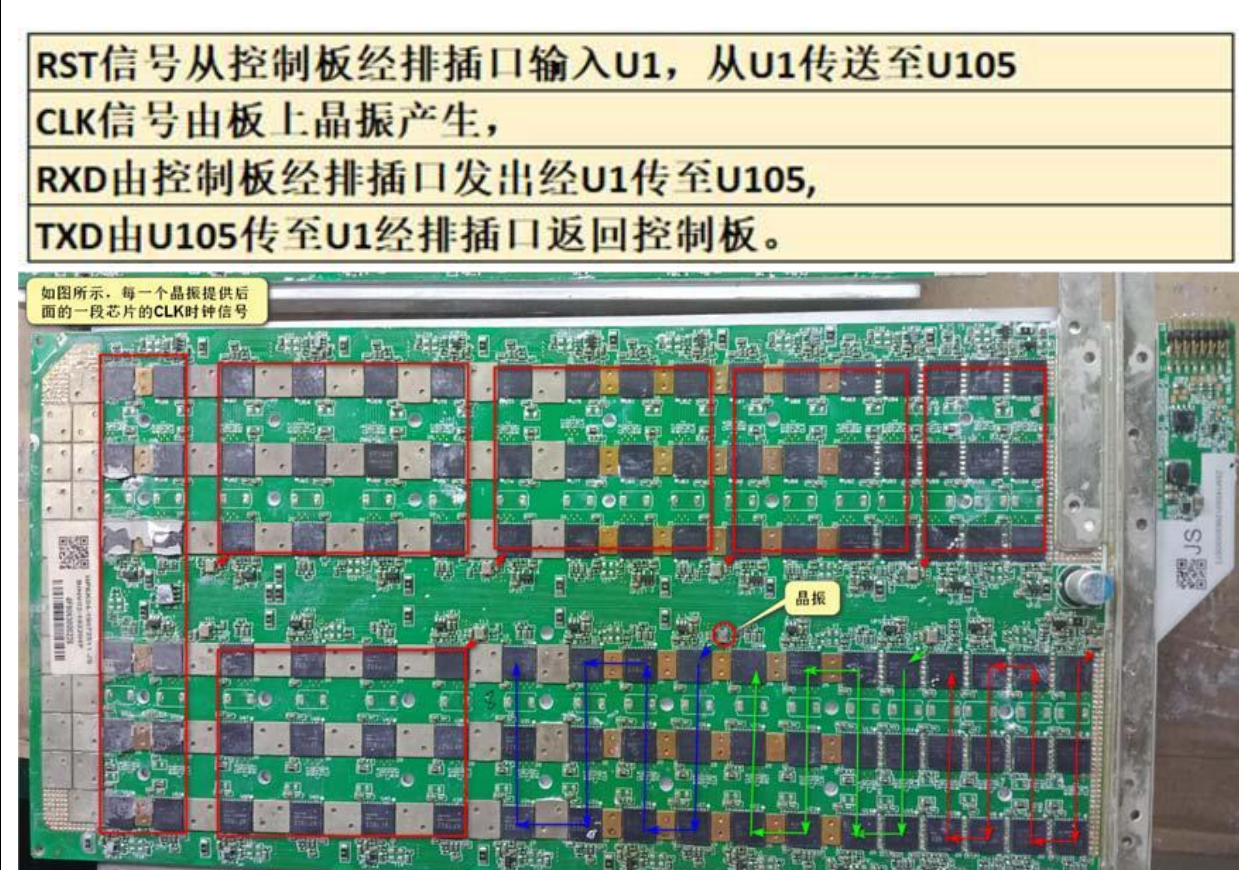

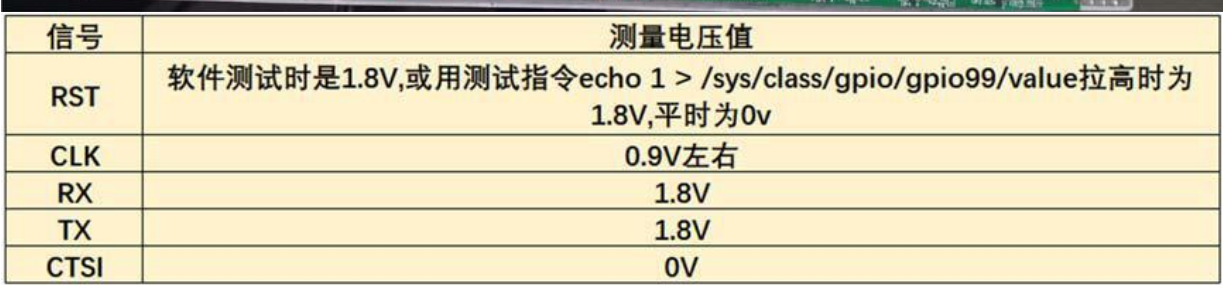

نحوه عبور سیگنال از طریق تراشه: مستقیم به داخل و خارج.

به عنوان مثال، یک سیگنال خاص را اندازه گیري کنید تا قضاوت کنید که آیا تراشه بد است یا خیر، سیگنال ورودي تراشه طبیعی است، اماخروجی غیر طبیعی است.

تراشه آسیب دیده است . سیگنالهاي تراشههاي اندازهگیري میتوانند مستقیماً نقاط تست مربوطه را در بالاو پایین تراشه اندازهگیري کنند یا مستقیماً سرنخهاي مربوطه را در بالا و پایین پاي تراشه اندازهگیري کنند.

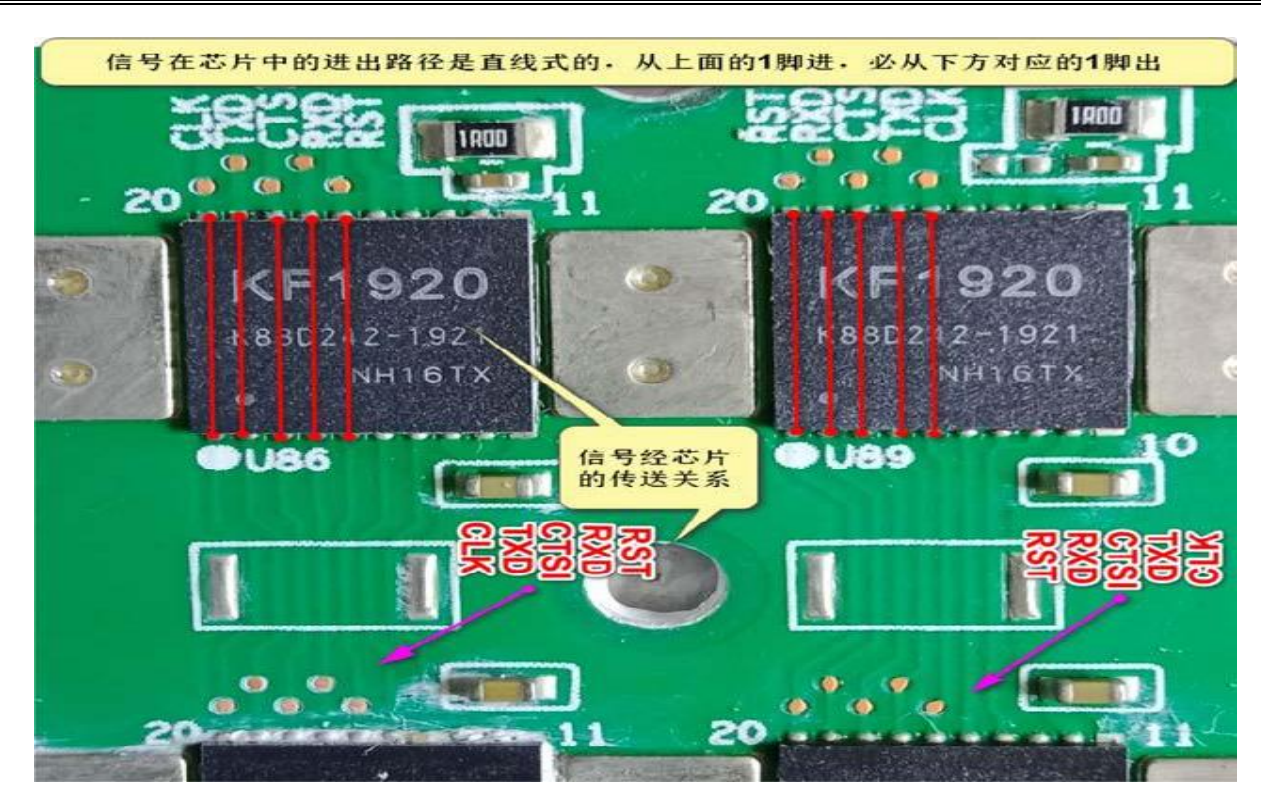

شرایط براي کار عادي تراشه نرخ هش

| 芯片正常工作的条件 |                                        |
|-----------|----------------------------------------|
|           | 正常的层间电压(芯片工作电压)                        |
|           | 正常的LDO电压 (信号供电电压)<br>, 输出1.8V及分压后的0.9V |
| 3         | RST复位信号正常                              |
|           | CLK时钟信号正常                              |
| 5         | RXD接收信号正常                              |
| 16        | TXD发射信号正常                              |

تراشه حسگر حافظه و دما

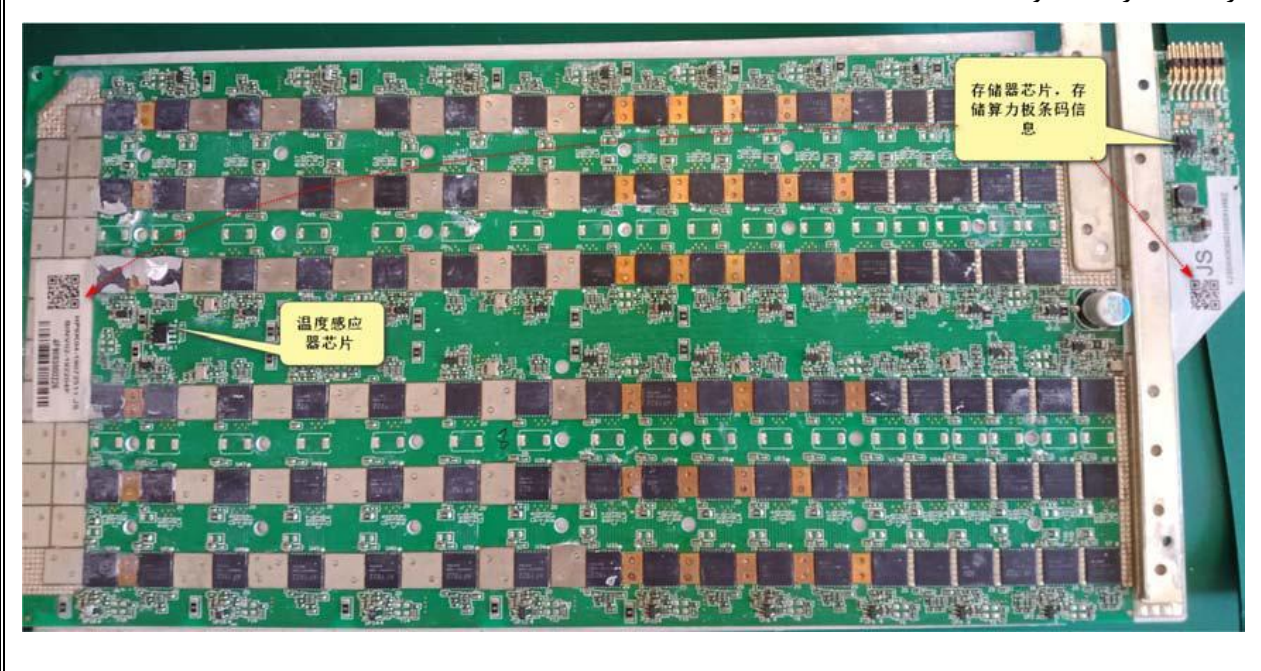

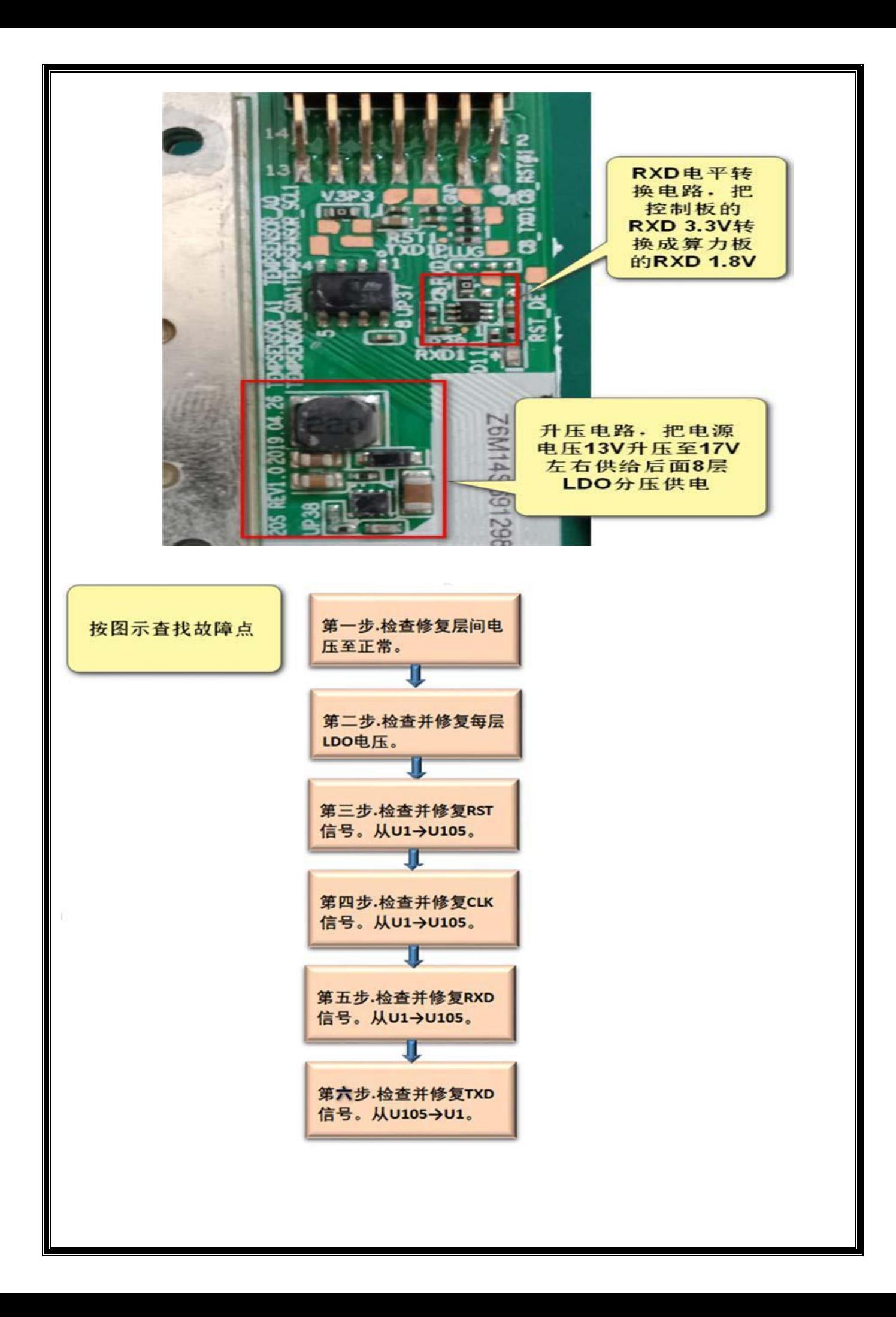

ایده هاي تعمیر و نگهداري

تجربه تعمیر و نگهداري:

.1 تنظیم مجدد انجام نمی شود و چراغLED روشن است

در طول تست، زمانی که قطب هاي مثبت و منفی برد هش ریت روشن شود، LED روشن می شود. این به این دلیل است که سیگنال RST برد هشخروجی است. سطح بالاي 1.8 ولت، چراغLED راهدایت می کند، برد معمولی RST سطح پایین 0 ولت است، چراغ روشن نیست، سپس از 1U شروع کنید تا سیگنال سطح 0 ولت RST را با توجه به جریان سیگنالی که تراشه روي آن تغییر کرده است، ردیابی کنید و Raise کنید. نقطه تغییر را پیدا کنید و مدار مربوطه را تعمیر کنید.

.2 تنظیم مجدد آزمایشی انجام نمی شود و چراغLED خاموش است.

این به این دلیل است کهسیگنال RST به دلیل مشکلی در هنگام انتقال 105U 1U قطع شد و نمیتوان آن را مخابره کرد. از دستور value99/gpio/gpio/class/sys/> 1 echo استفاده کنید تا سیگنال RST را رويسطح بالاي 1.8 ولت تنظیم کنید، از 105U 1U براي پیدا کردن جایی که RST از سطح بالاي 1.8 ولت به یک تغییر کرده است. سطح پایین، و تعمیر مدارهاي مرتبط.

در مواردي کهسیگنال غیرعادي است، ابتدا سیگنال RST ورودي و خروجی از تراشه را براي مقایسه بررسی کنید تا مشخص شود آیا مشکلی وجود دارد یا خیر.

تراشه هاي مرتبط اغلب جایگزین می شوند. از آنجایی که 3 تراشه در یک لایه به صورت موازي به هم متصل می شوند، ممکن است باعث عدم عبور سیگنال شود، علاوه بر این، نشتی جریان ظرفیت ظرفیت لایه فعلی نیز بر عملکرد عادي تراشه تأثیر می گذارد. براي مقایسه و اندازهگیري لازم است مولتی متر را به فایل مقاومت تغییر دهید.

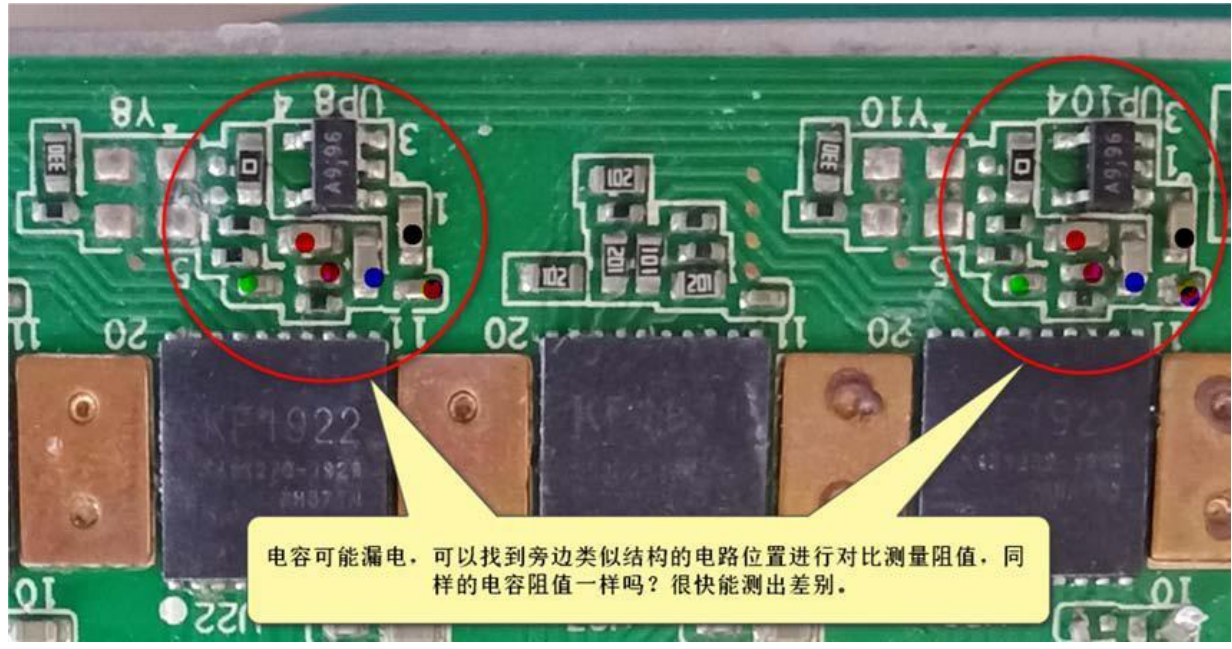

.3 تنظیم مجدد طبیعی است، و خواندن تراشه به طور کامل یا جزئی از کار می افتد

RST طبیعی است و خواندن تراشه ناموفق است. در این زمان، لازم است اندازه گیري شود که آیا انتقال سیگنال CLK V0.9 از 105U 1U قطع شده است یا خیر. اگر وجود دارد، تراشه و مدار LDO مربوطه را تعمیر کنید، تراشه مربوط به CLK را بررسی کنید، همان لایه تاثیر می گذارد. اگر وقفه CLK در نوسانگر کریستالی باشد، تراشه هاي پشت آن قابل خواندن نیستند و ممکن است نوسانگر کریستالی آسیب ببیند.

در همان زمان، بررسی کنید که آیا خازن در نقطه وقفه نشتی دارد یا خیر.

اگر سیگنال CLK نرمال باشد، مرحله بعدي اندازهگیري این است که آیا انتقال سیگنال 1.8 ولت RXD از 105U 1U قطع شده است یا خیر. اگر ناهنجاري وجود دارد، بررسی کنید که آیا تراشه معیوب است، آیا LDO طبیعی است یا خیر، و ظرفیت لایه مربوطه را اندازهگیري کنید که آیا نشتی برق وجود دارد یا خیر.

اگر اندازه گیري RX مشکلی ندارد، پس اندازه گیري از انتقال سیگنال TXD V1.8 1U 105U است. اگر قطع شود، وقفه TXD ممکن است به دلیل یک تراشه معیوب، یک LDO معیوب، و اینکه آیا ظرفیت لایه مربوطه نشت می کند نیز باشد.

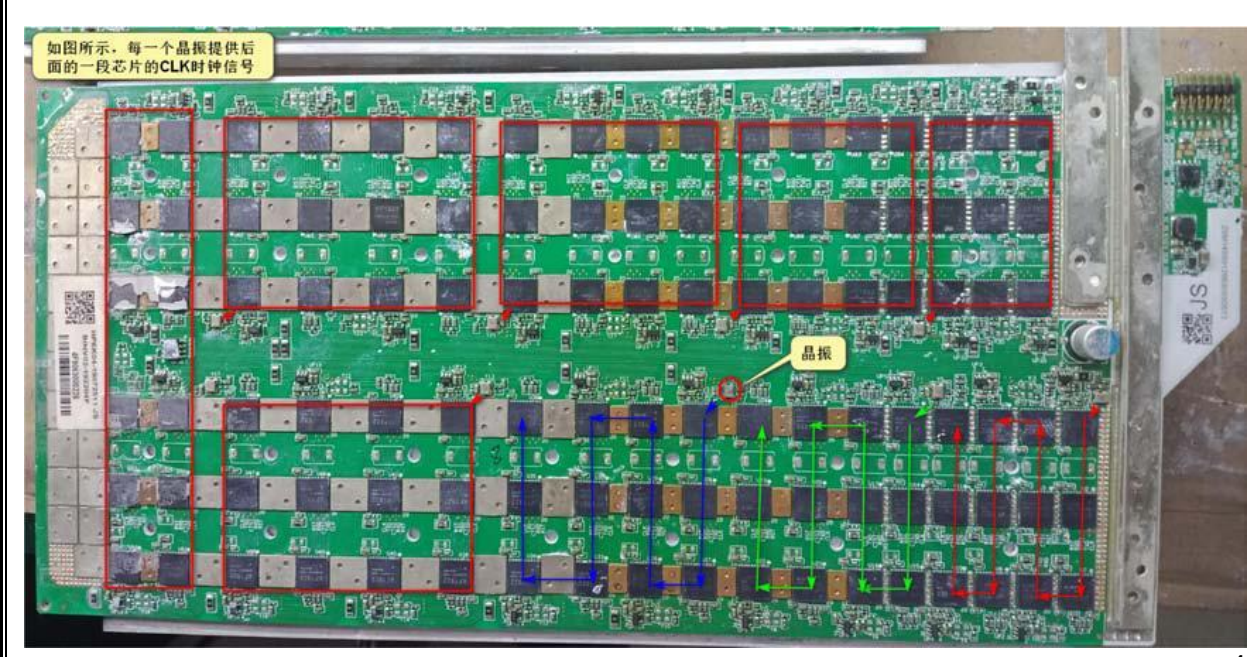

.4 تشخیص کل برد عمدتا بر اساس اندازه گیري ولتاژ سیگنال است و در عین حال با روش اندازهگیري مقاومت خازن براي نگهداري تکمیل می شود.

.5 هنگامی که برخی از بردهاي هشرت شروع به آزمایش کردند، مشخص شد کهسرعت جریان برق به سرعت افزایش یافته و بردهاي هش به سرعت گرم می شوند. زمانی که یک ولتاژ سیگنال غیرعادي باعث شروع به کار تراشه می شود، سیگنال باید به سرعت در طول تعمیر و نگهداري اندازهگیري شود و پس از گرم شدن باید دمیده شود. فقط پس از آن می توان دوباره آزمایش کرد.

.6 تخته هایی با ولتاژ لایه نامتعادل. با این حال، انتقال سیگنال با تعمیر و تعویض تراشه قابل بازیابی نیست. به عنوان مثال، ولتاژ برخی از لایه ها نزدیک به 0.5 ولت است، برخی از لایه ها فقط 0.2 ولت هستند. هنگامی که دماي برد کمتر است، ولتاژ هر لایه به عنوان یک علامت اندازه گیري می شود.

لایه زیرین یک تراشه را تعویض می کند تا ولتاژ لایه را متعادل کند. اگر چندین لایه نامتعادل وجود دارد، باید چندین لایه را تعویض کنید و ولتاژها متعادل هستند. بعداً سیگنال را اصلاح کنید. .7 برخی از تراشه ها در تست نرم افزار قابل خواندن نیستند و ممکن است تراشه اول بد گزارش شود. اگر یک نوسانگر کریستالی در کنار آن باشد، ممکن است نوسانگر کریستالی مشکل داشته باشد.

.8 پایه خروجی 1.8 5 LDO ولت ندارد، بررسی کنید ولتاژ پایه ورودي 1 کافی است، اگر ورودي نرمال نیست، مدار مربوطه را درجلوي ورودي جستجو کنید، اگر ورودي نرمال است، خروجی نیست. عادي، چیپ LDO را تعویض کنید، اگر تعویض LDO همچنان غیرعادي است،در نظر بگیرید که آیا تراشه لایه فعلی که او تغذیه می کند بد است و ولتاژ را پایین می آورد و برق کنار LDO ظرفیت نشتی است؟